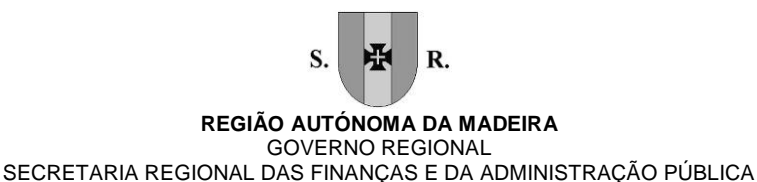

**DIREÇÃO REGIONAL DO PATRIMÓNIO E DE GESTÃO DOS SERVIÇOS PARTILHADOS**

# Programa de formação de Word Nível Básico Iniciação (14\_2017)

#### **Conteúdo**

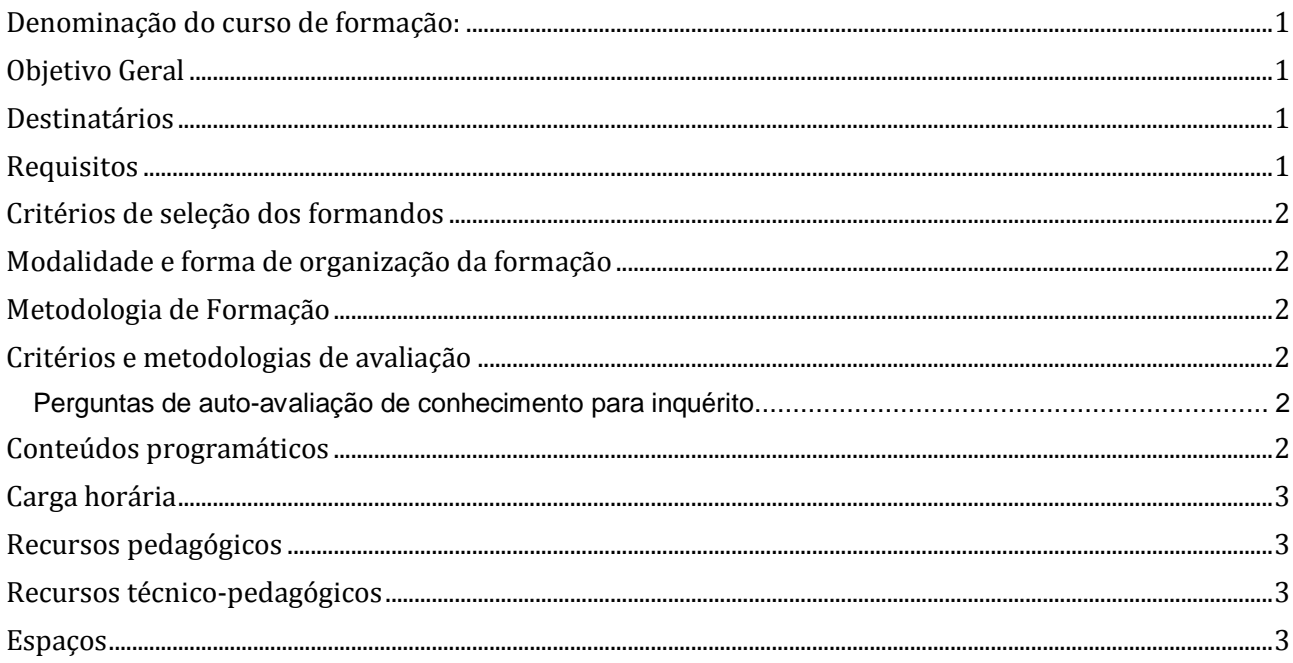

# <span id="page-0-0"></span>Denominação do curso de formação:

<span id="page-0-1"></span>14\_2017 Word Nível Básico Iniciação

# Objetivo Geral

Dotar os formandos de conhecimentos básicos no processador de texto. Conhecer as principais potencialidades do processador de texto Saber aplicar as potencialidades do processador de texto às necessidades diárias do seu serviço

# <span id="page-0-2"></span>**Destinatários**

Utilizadores com pouca experiência ou nenhuma no processador de texto, mas que possuam conhecimentos básicos na utilização do computador.

# <span id="page-0-3"></span>Requisitos

Os formandos têm de: Saber operar com um computador, manusear o rato e teclado. Saber iniciar um programa em Windows. Ter a necessidade de elaborar documentos escritos.

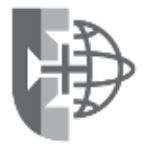

1/3

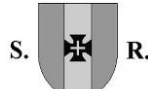

#### **REGIÃO AUTÓNOMA DA MADEIRA** GOVERNO REGIONAL SECRETARIA REGIONAL DAS FINANÇAS E DA ADMINISTRAÇÃO PÚBLICA **DIREÇÃO REGIONAL DO PATRIMÓNIO E DE GESTÃO DOS SERVIÇOS PARTILHADOS**

# <span id="page-1-0"></span>Critérios de seleção dos formandos

<span id="page-1-1"></span>A seleção foi efetuada pelos responsáveis pelos serviços da entidade que pediu a formação

# Modalidade e forma de organização da formação

<span id="page-1-2"></span>Presencial em sala

#### Metodologia de Formação

 Alternando entre os métodos expositivo, demonstrativo e ativo e recorrendo ao método interrogativo sempre que necessário.

## <span id="page-1-3"></span>Critérios e metodologias de avaliação

Perguntas de autoavaliação de conhecimento.

#### <span id="page-1-4"></span>Perguntas de auto-avaliação de conhecimento para inquérito

Consegue abrir o programa Word, criar um novo documento e nele escrever um texto e depois gravar no local pretendido?

Consegue abrir um documento já criado e alterar o seu nome, formatar o texto alterando tipo letra, tamanho e outros formatos de maneira a ficar apresentável?

Consegue modificar um documento, criando quebras de página onde pretender; copiar texto para outra parte e inserir imagem numa página?

## <span id="page-1-5"></span>Conteúdos programáticos

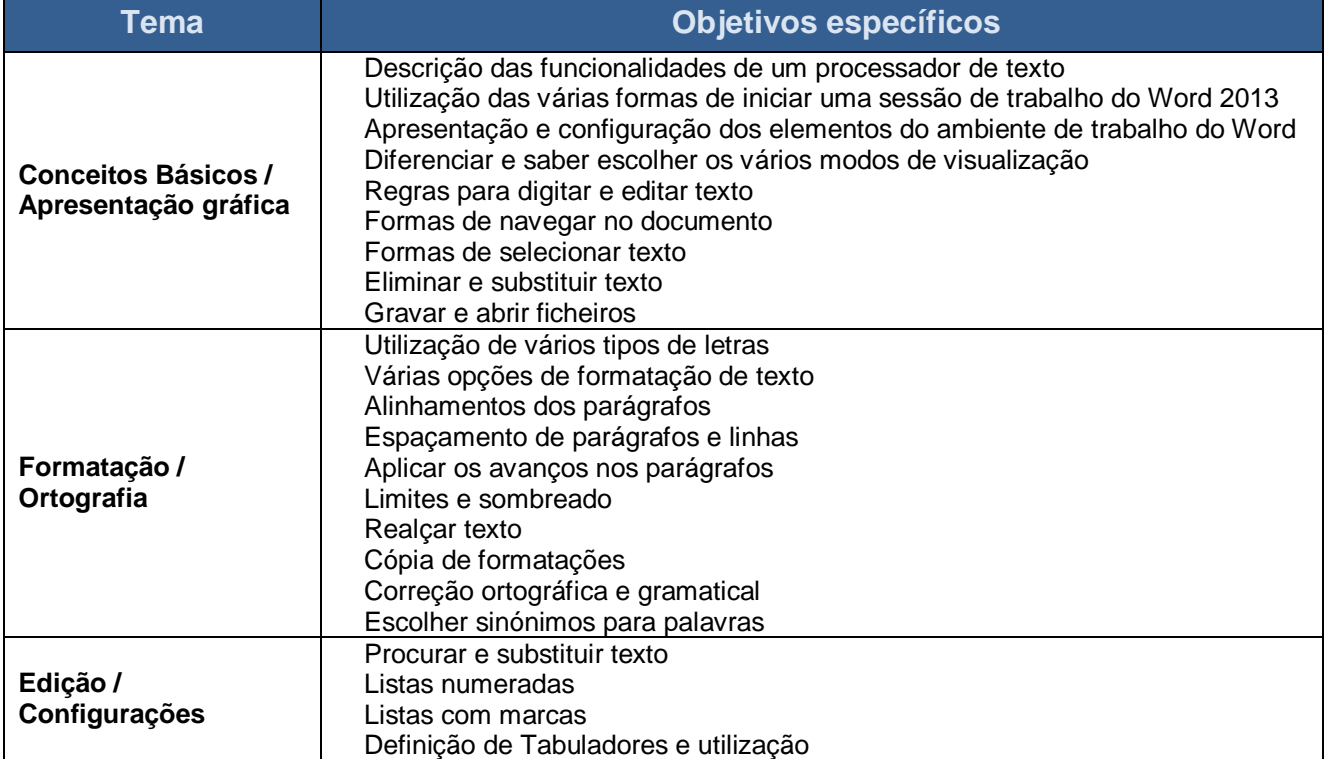

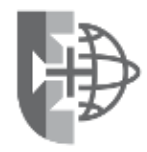

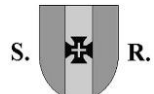

#### **REGIÃO AUTÓNOMA DA MADEIRA** GOVERNO REGIONAL SECRETARIA REGIONAL DAS FINANÇAS E DA ADMINISTRAÇÃO PÚBLICA **DIREÇÃO REGIONAL DO PATRIMÓNIO E DE GESTÃO DOS SERVIÇOS PARTILHADOS**

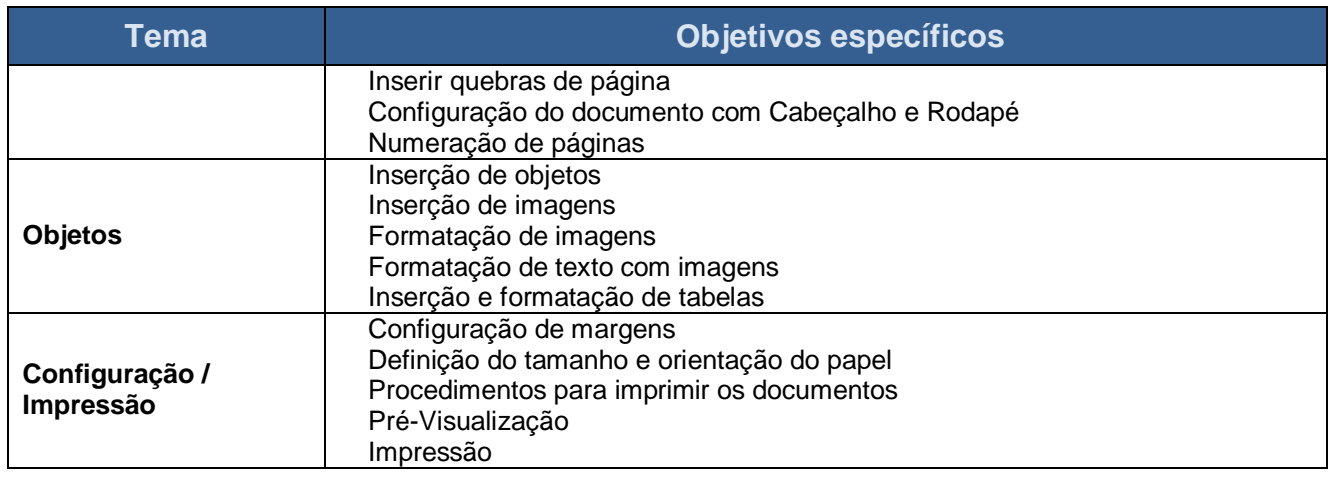

# <span id="page-2-0"></span>Carga horária

<span id="page-2-1"></span>15 Horas, 3h30 horas por sessão

#### Recursos pedagógicos

- Apresentações em Power Point
- Exercícios práticos
- Documentação de apoio
- As apresentações e os exercícios são fornecidas aos formandos em formato digital.

# <span id="page-2-2"></span>Recursos técnico-pedagógicos

- um projetor,
- tela de projeção
- quadro de apoio.

#### <span id="page-2-3"></span>Espaços

Sala de formação da Direção Regional do Património e de Gestão de Serviços Partilhados (PaGeSP), Edifício Golden, 1º Andar.

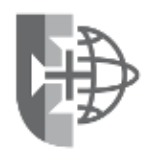